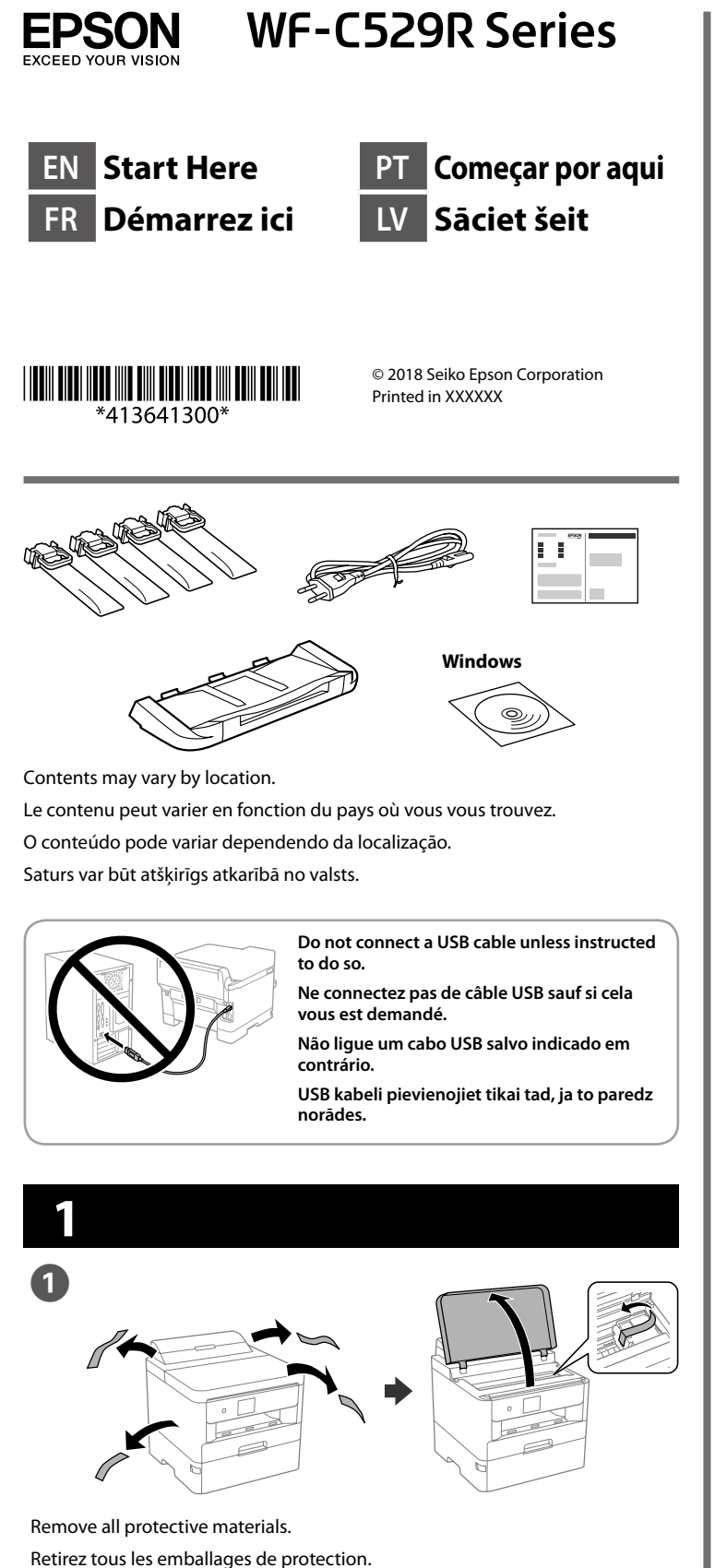

**For the initial setup, make sure you use the ink supply units that came with this printer. These ink supply units cannot be saved for later use. The initial ink supply units will be partly used to charge the print head. These ink supply units may print fewer pages compared to subsequent ink supply units. Pour la première installation, assurez-vous d'utiliser les unités d'alimentation en encre fournies avec cette imprimante. Ces unités d'alimentation en encre ne peuvent pas être conservées pour une utilisation future. Les unités d'alimentation en encre initiales sont aussi utilisées partiellement pour charger la tête d'impression. Ces unités d'alimentation en encre peuvent imprimer moins de pages que les prochaines unités d'alimentation en encre. Na configuração inicial, certifique-se de que utiliza as unidades de alimentação de tinta fornecidas com esta impressora. Estas unidades de alimentação de tinta não poderão ser guardadas para utilização futura. As unidades de alimentação de tinta iniciais serão parcialmente utilizadas para carregar a cabeça de impressão. Estas unidades de alimentação de tinta podem imprimir menos páginas comparativamente com unidades de alimentação de tinta subsequentes. Sākotnējai iestādīšanai noteikti lietojiet tintes padeves blokus, kas piegādāti kopā ar printeri. Šos tintes padeves blokus nevar saglabāt lietošanai vēlāk. Sākotnējie tintes padeves bloki tiks daļēji izlietoti drukas galviņas uzpildei. Ar šiem tintes padeves blokiem var izdrukāt mazāku lapu skaitu nekā ar vēlāk izmantojamiem tintes padeves blokiem.** Shake the ink supply unit 10 times well. Secouez bien l'unité d'alimentation en encre 10 fois. Agite a unidade de alimentação de tinta 10 vezes. Kārtīgi 10 reizes sakratiet tintes padeves bloku. Press the ink supply unit tray, and then pull it out. Appuyez sur le bac de l'unité d'alimentation en encre, puis retirez-le. Pressione a unidade de alimentação de tinta e retire-a. Suppose the intestap particle times padeves bloka paliktni un pēc tam izvelciet to laukā.<br>
Nospiediet tintes padeves bloka paliktni un pēc tam izvelciet to laukā.<br>
Nospiediet tintes padeves bloka paliktni un pēc tam izvelc

Remova todos os materiais de proteção. Noņemiet visus aizsargmateriālus.

Fit the ink supply unit into the ink supply unit tray.

Wait until the charging is finished. Patientez jusqu'à la fin du chargement. Aguarde que o carregamento termine. Pagaidiet kamēr uzpilde ir beigusies.

Ouverture. Abrir. **Atveriet** 

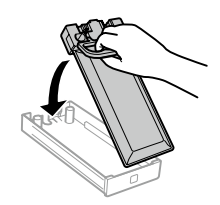

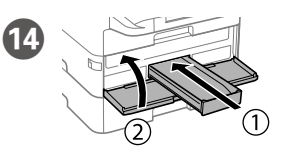

Installez l'unité d'alimentation en encre dans le bac de l'unité d'alimentation en encre.

Encaixe a unidade de alimentação de tinta no tabuleiro da unidade de alimentação de tinta.

Ietilpiniet tintes padeves bloku tintes padeves bloka paliktnī.

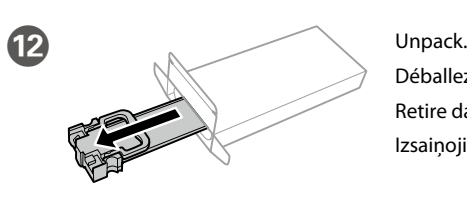

Déballez. Retire da embalagem. Izsaiņojiet.

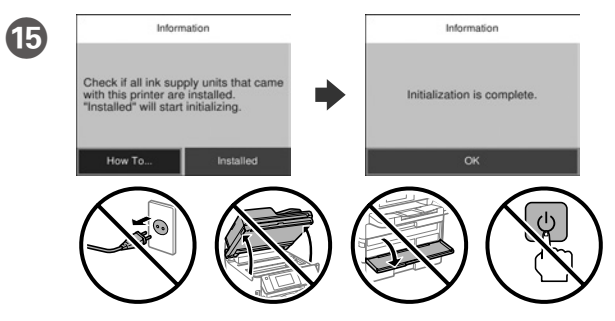

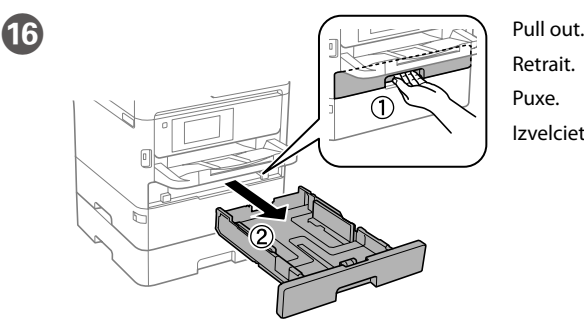

Retrait. Izvelciet.

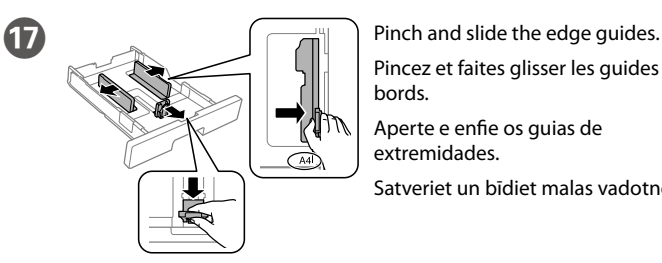

Pincez et faites glisser les guides de bords.

Aperte e enfie os guias de extremidades.

Satveriet un bīdiet malas vadotnes.

N Insert and close. Install all ink supply units as well.

Insérez et fermez. Installez également toutes les unités d'alimentation en encre.

Insira e feche. Instale também todas as unidades de alimentação de tinta.

Ievietojiet un aizveriet. Uzstādiet arī visus tintes padeves blokus.

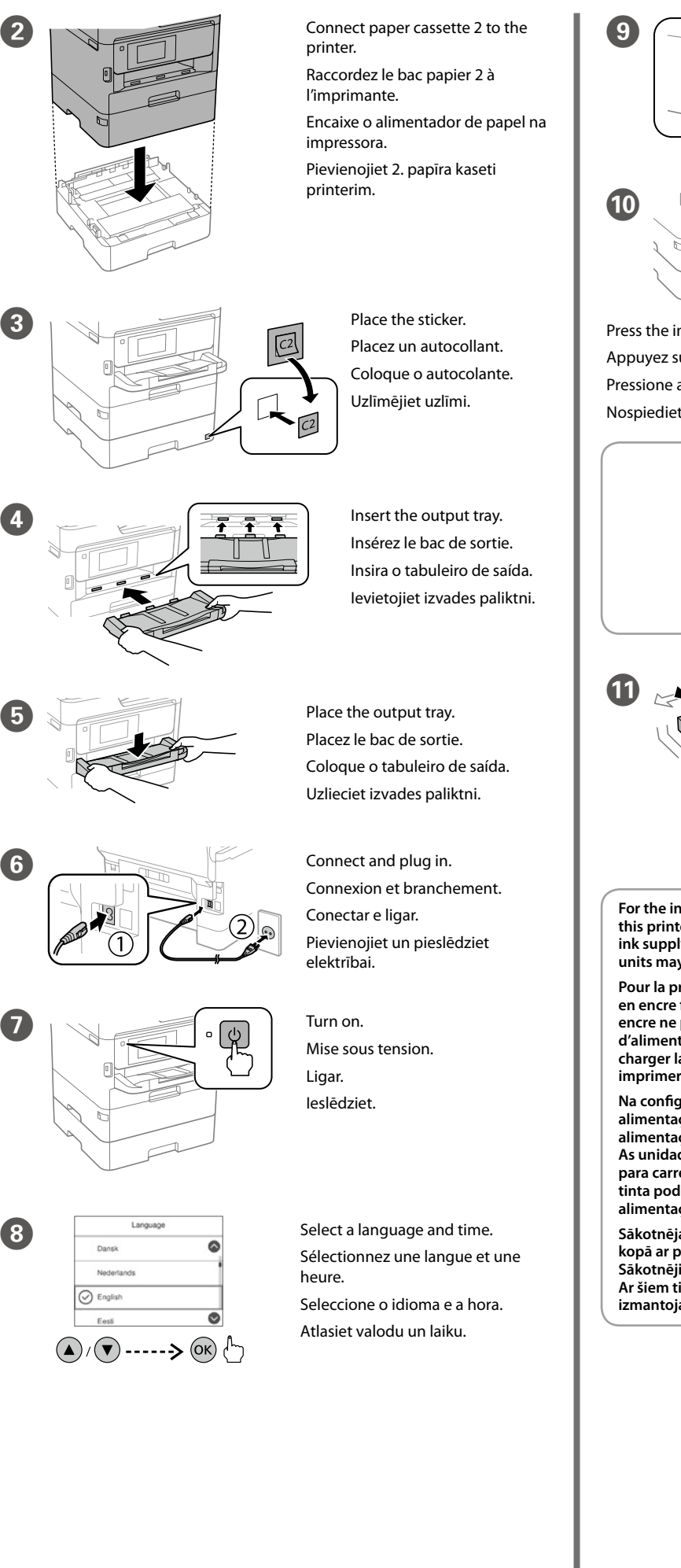

Windows® is a registered trademark of the Microsoft Corporation. Mac is a trademark of Apple Inc., registered in the U.S. and other countries. Android™ is a trademark of Google Inc.

Maschinenlärminformations-Verordnung 3. GPSGV: Der höchste Schalldruckpegel beträgt 70 dB(A) oder weniger gemäss EN ISO 7779.

Das Gerät ist nicht für die Benutzung im unmittelbaren Gesichtsfeld am Bildschirmarbeitsplatz vorgesehen. Um störende Reflexionen am Bildschirmarbeitsplatz zu vermeiden, darf dieses Produkt nicht im unmittelbaren Gesichtsfeld platziert werden.

Adres: 3-5, Owa 3-chome, Suwa-shi, Nagano-ken 392-8502 Japan Tel: 81-266-52-3131<br>Web: http://www.epsc http://www.epson.com/

Обладнання відповідає вимогам Технічного регламенту обмеження використання деяких небезпечних речовин в електричному та електронному обладнанні.

для пользователей из России Срок службы: 3 года

AEEE Yönetmeliğine Uygundur.

Ürünün Sanayi ve Ticaret Bakanlığınca tespit ve ilan edilen kullanma ömrü 5 yıldır. Tüketicilerin şikayet ve itirazları konusundaki başvuruları tüketici mahkemelerine ve

tüketici hakem heyetlerine yapılabilir. Üretici: SEIKO EPSON CORPORATION

The contents of this manual and the specifications of this product are subject to change without notice.

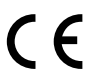

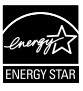

## **https://www.epsonconnect.com/**

**http://www.epson.eu/Support (Europe) http://support.epson.net (outside Europe)**

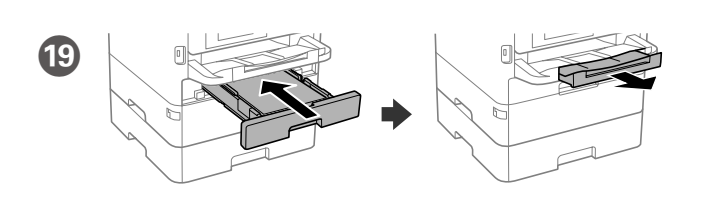

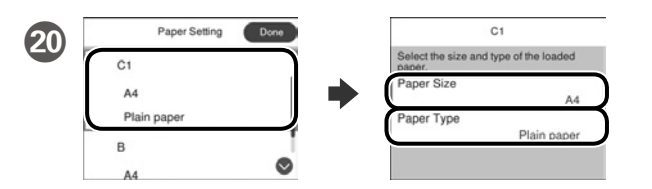

Check the paper size and paper type for the paper sources. Select **Done** if the settings are correct, or select the correct paper size and paper type. You can change these settings later.

Vérifiez le format et le type de papier pour les sources de papier. Sélectionnez **Fin** si les réglages sont corrects ou sélectionnez le bon format et le bon type de papier. Vous pourrez modifier ces réglages ultérieurement.

Ja parādās ugunsmūra brīdinājums, atļaujiet piekļūt "Epson" **lietojumprogrammām.**

Verifique o tamanho e o tipo de papel para as origens do papel. Seleccione **Concluído** se as definições estiverem correctas ou seleccione o tamanho e o tipo de papel correctos. Pode alterar estas definições mais tarde.

Pārbaudiet papīra izmēru un papīra veidu papīra avotiem. Atlasiet **Gatavs**, ja iestatījumi ir pareizi, vai atlasiet pareizo papīra izmēru un papīra veidu. Šos iestatījumus vēlāk varat mainīt.

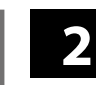

### **Windows**

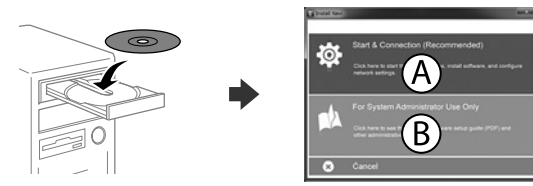

Ar mobilo ierīci un printeri, kas atbalsta "Epson Connect" pakalpojumu, drukāt iespējams, atrodoties jebkurā vietā pasaulē. Lai iegūtu papildinformāciju, apmeklējiet tīmekļa vietni.

Insert the CD and then select A. If you need to connect multiple computers as an administrator, select B and see the *Administrator's Guide* to set up the administrator's settings.

Insérez le CD puis sélectionnez A. Si vous devez connecter plusieurs ordinateurs en tant qu'administrateur, sélectionnez B et consultez le *Guide de l'administrateur* pour configurer les paramètres de l'administrateur.

Insira o CD e seleccione A. Caso necessite de ligar vários computadores como administrador, seleccione B e consulte o *Guia do Administrador* para configurar as definições de administrador.

Ievietojiet CD un pēc tam atlasiet A. Ja vēlaties izveidot savienojumu ar vairākiem datoriem kā administrators, atlasiet B un skatiet dokumentu *Administratora rokasgrāmata*, lai iestatītu administratora iestatījumus.

**Do not load paper above the ▼ arrow mark inside the edge guide. Ne chargez pas de papier au-dessus de la** 

marque fléchée ▼ sur le bord du guide. **Não carregue papel acima da marca de seta ▼** 

> **If the Firewall alert appears, allow access for Epson applications. Si l'avertissement du pare-feu s'affiche, autorisez l'accès à toutes les applications d'Epson.**

**Caso seja apresentada a mensagem de alerta da Firewall, permita o acesso para aplicações Epson.**

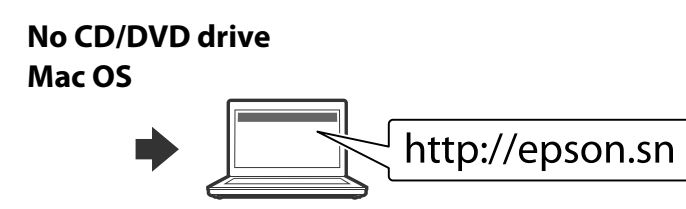

Visit the website to start the setup process, install software, and configure network settings.

Visitez le site Web pour démarrer le processus de configuration, installer le logiciel et configurer les paramètres réseau.

Visite o Web site para iniciar o processo de configuração, instalar o software e configurar as definições de rede.

Lai sāktu iestatīšanu, instalētu programmatūru un konfigurētu tīkla iestatījumus, apmeklējiet tīmekļa vietni.

# **Epson Connect**

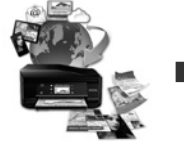

Using your mobile device, you can print from any location worldwide to your Epson Connect compatible printer. Visit the website for more information.

Avec votre appareil mobile, vous pouvez imprimer depuis n'importe où dans le monde sur votre imprimante compatible Epson Connect. Visitez le site Web pour plus d'informations.

Através do seu dispositivo móvel, pode imprimir a partir de qualquer local no mundo diretamente na sua impressora Epson Connect compatível. Visite o Web site para mais informações.

# **Questions?**

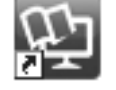

You can open the PDF manuals from the shortcut icon, or download the latest versions from the following website. See the *User's Guide* to install the PS/PCL driver.

Vous pouvez ouvrir les manuels PDF depuis l'icône de raccourci, ou télécharger les dernières versions depuis le site Web suivant. Voir le *Guide d'utilisation* pour installer le pilote PS/PCL.

 Pode abrir os manuais em PDF a partir do ícone de atalho ou transferir as versões mais recentes a partir do seguinte Web site. Consulte o *Guia do Utilizador* para instalar o controlador PS/PCL.

Varat atvērt PDF rokasgrāmatas, atlasot īsinājumikonu, vai lejupielādēt jaunākās versijas no tālāk norādītās tīmekļa vietnes. Lai instalētu PS/PCL draiveri, skatiet *Lietotāja rokasgrāmata*.

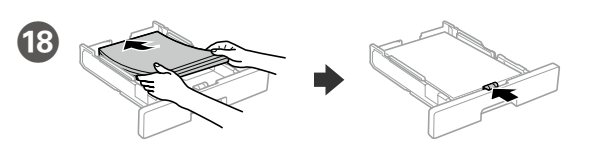

Load A4 size paper toward the back of the paper cassette with the printable side face down then slide the front edge guide to the paper.

Chargez du papier de taille A4 vers l'arrière du bac à papier, surface imprimable tournée vers le bas, puis faites glisser le guide de bord avant vers le papier.

Coloque papel A4 no sentido da parte posterior do alimentador de papel com o lado a imprimir voltado para baixo e ajuste o guia da extremidade frontal ao papel.

Papīra kasetes aizmugurējā daļā ievietojiet A4 izmēra papīru ar apdrukājamo pusi uz leju, pēc tam malas vadotni bīdiet līdz papīram.

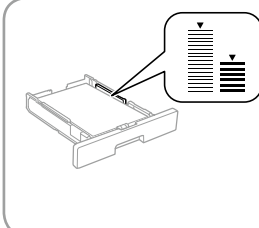

**no interior do guia das extremidades. Neievietojiet papīru virs ▼ bultiņas atzīmes, kas redzama sānu vadotnes iekšpusē.**

### **iOS/Android**

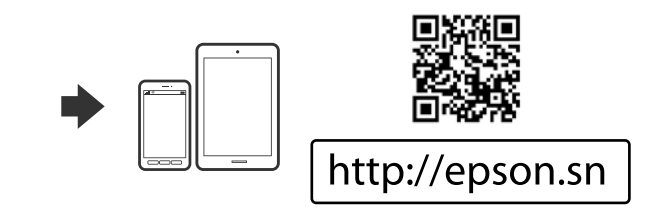

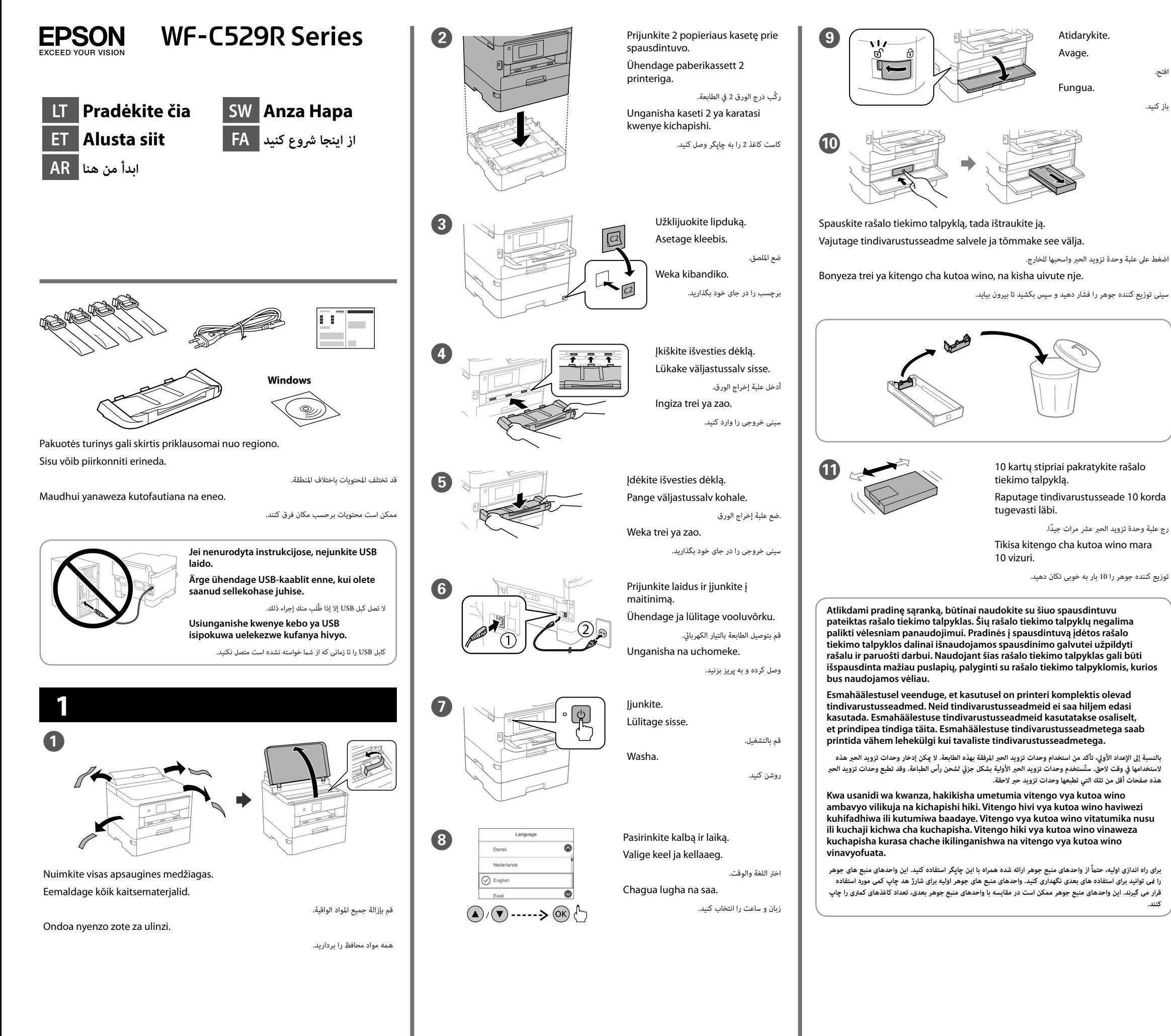

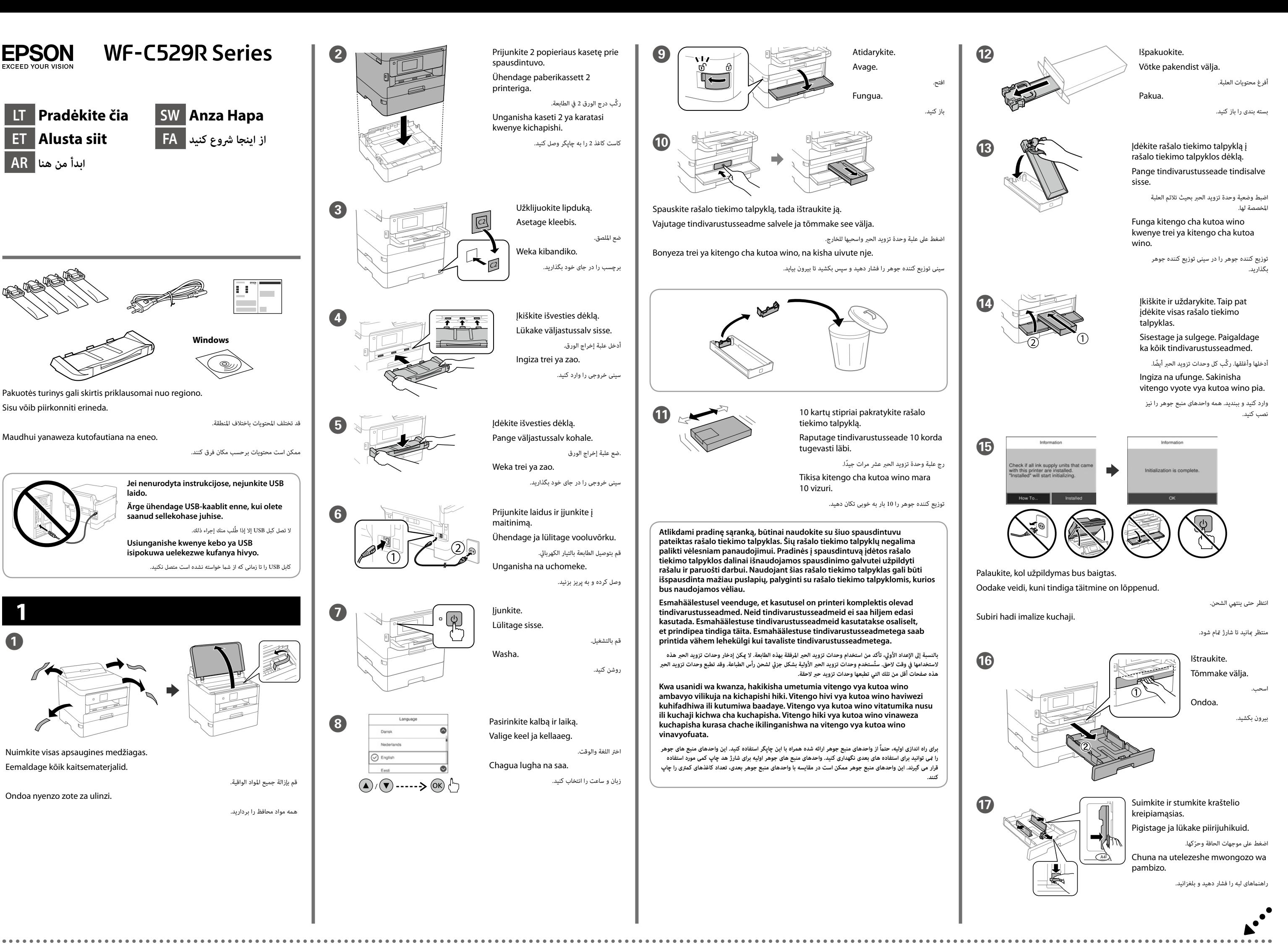

Windows® is a registered trademark of the Microsoft Corporation. Mac is a trademark of Apple Inc., registered in the U.S. and other countries. Android™ is a trademark of Google Inc.

Maschinenlärminformations-Verordnung 3. GPSGV: Der höchste Schalldruckpegel beträgt 70 dB(A) oder weniger gemäss EN ISO 7779.

Das Gerät ist nicht für die Benutzung im unmittelbaren Gesichtsfeld am Bildschirmarbeitsplatz vorgesehen. Um störende Reflexionen am Bildschirmarbeitsplatz zu vermeiden, darf dieses Produkt nicht im unmittelbaren Gesichtsfeld platziert werden.

Adres: 3-5, Owa 3-chome, Suwa-shi, Nagano-ken 392-8502 Japan Tel: 81-266-52-3131<br>Web: http://www.epso http://www.epson.com/

Обладнання відповідає вимогам Технічного регламенту обмеження використання деяких небезпечних речовин в електричному та електронному обладнанні.

для пользователей из России Срок службы: 3 года

AEEE Yönetmeliğine Uygundur.

Ürünün Sanayi ve Ticaret Bakanlığınca tespit ve ilan edilen kullanma ömrü 5 yıldır. Tüketicilerin şikayet ve itirazları konusundaki başvuruları tüketici mahkemelerine ve

tüketici hakem heyetlerine yapılabilir. Üretici: SEIKO EPSON CORPORATION

The contents of this manual and the specifications of this product are subject to change without notice.

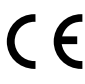

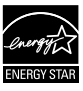

### **https://www.epsonconnect.com/**

## **http://www.epson.eu/Support (Europe)**

#### **http://support.epson.net (outside Europe)**

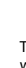

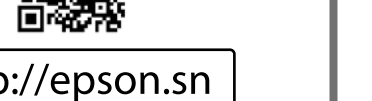

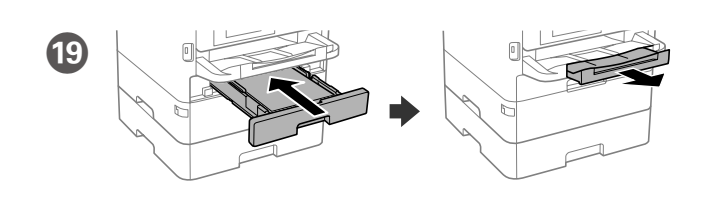

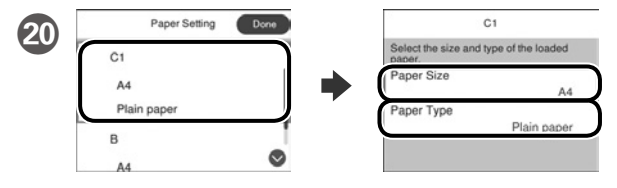

Patikrinkite popieriaus šaltinių popieriaus dydį ir popieriaus tipą. Palieskite **Atlikta**, jei parametrai yra tinkami, arba pasirinkite tinkamą popieriaus dydį ir popieriaus tipą. Vėliau šias nuostatas galėsite pakeisti.

Valige paberiallikate paberi formaat ja paberi tüüp. Kui paberi formaat on õige, valige **Valmis** või valige vastav paberi formaat ja paberi tüüp. Neid sätteid saab hiljem muuta.

تحقق من حجم الورق ونوعه ملصدر الورق. حدد **"تم"** إذا كانت اإلعدادات صحيحة، أو حدد حجم الورق ونوعه الصحيحني. ميكنك تغيي*ر* ً هذه اإلعدادات الحقا.

Angalia ukubwa wa karatasi na aina ya karatasi kwa vyanzo vya karatasi. Chagua **Imefanyika** kama mipangilio ni sahihi, au chagua ukubwa na aina sahihi ya karatasi. Unaweza kubadilisha mipangilio hii badaye.

اندازه کاغذ و نوع آن را برای منابع کاغذ بررسی کنید. اگر تنظیامت صحیح هستند روی **انجام شد** انتخاب، یا اندازه و نوع کاغذ صحیح را انتخاب کنید. می توانید بعداً این تنظیامت را تغییر دهید.

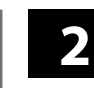

### **Windows**

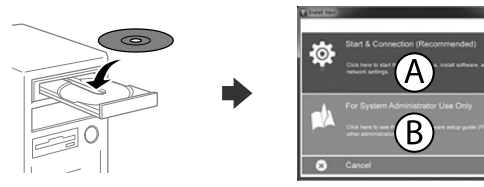

با استفاده از تلفن همراه خود میتوانید از هر مکانی در رسارس دنیا با چاپگر سازگار با Connect Epson خود اقدام به چاپ کردن مایید. برای اطلاعات بیشتر از وب سایت بازدید کنید.

Įdėkite CD ir pasirinkite A. Jei turite prijungti kelis kompiuterius kaip administratorius, pasirinkite B ir žr. *Administratoriaus vadovą,* kur rasite informacijos apie administratoriaus nuostatų nustatymus.

Sisestage CD-plaat ja seejärel valige A. Kui teil on vaja ühendada mitu arvutit administraatorina, valige B ja vaadake juhendist *Administraatori juhendist,*  kuidas alghäälestada administraatori sätted.

أدخل القرص املضغوط، ثم حدد A. إذا اضطرت الحاجة لتوصيل عدة أجهزة كمبيوتر كمسؤول، فحدد B وراجع *دليل املسؤول*  لضبط إعدادات املسؤول.

Ingiza CD na kisha uchagua A. Ikiwa unahitaji kuungansiha kompyuta kadhaa kama msimamizi, chagua B na uangalie *Mwongozo wa Msimamizi* ili uweke mipangilio ya msimamizi.

CD را وارد کنید و سپس A را انتخاب کنید. اگر الزم است چند کامپیوتر را به عنوان رسپرست وصل کنید، B را انتخاب کنید و برای انجام تنظیامت رسپرست به *راهنامی رسپرست* مراجعه کنید.

کاغذ سایز 4A را به سمت پشت کاست کاغذ در دستگاه بگذارید در حالی که سمت قابل چاپ آن به سمت پایین باشد، سپس راهنمای لبه جویی را روی کاغذ بگذارید.

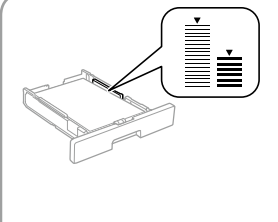

**Jei parodomas užkardos įspėjimas, suteikite prieigą Epson programoms. Tulemüüri hoiatuste ilmumisel lubage juurdepääs Epsoni rakendustele.**

**إذا ظهر تنبيه جدار الحامية، فاسمح لتطبيقات Epson بالوصول.**

**Iwapo tahadhari ya Ngome huonekana, ruhusu ufikiaji kwa programu za Epson.**

**اگر اخطار دیوار آتش منایان شد، به برنامههای Epson اجازه دسرتسی بدهید.**

## **No CD/DVD drive**

#### **Mac OS**

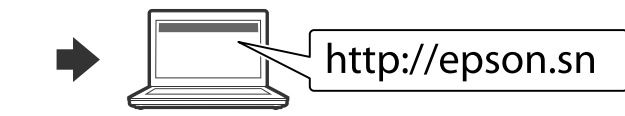

Norėdami pradėti sąranką, įdiegti programinę įrangą ir sukonfigūruoti tinklo nustatymus, apsilankykite žiniatinklio svetainėje.

Seadistusprotsessi alustamiseks, tarkvara installimiseks ja võrguseadistuste konfigureerimiseks minge veebisaidile.

قم بزيارة موقع الويب لبدء عملية اإلعداد وتثبيت الربنامج وتكوين إعدادات الشبكة.

Tembelea tovuti ili kuanza mchakato wa usanidi, sakinisha programu na usanidi mipangilio ya mtandao.

برای شروع فرایند راهاندازی، نصب نرمافزار و پیکربندی تنظیمات شبکه، از وب سایت بازدید مایید.

# **Epson Connect**

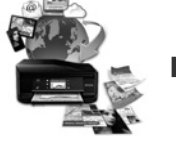

Naudodamiesi mobiliuoju telefonu, galite spausdinti iš bet kurios pasaulio vietos savo "Epson Connect" funkciją palaikančiu spausdintuvu. Norėdami gauti daugiau informacijos, apsilankykite žiniatinklio svetainėje.

Oma mobiilseadet kasutades saate printida kõikjalt maailmast oma Epson Connectiga sobiva printeriga. Lisateabe saamiseks minge veebilehele.

باستخدام جهازك املحمول، ميكنك الطباعة من أي موقع يف العامل إىل طابعة Connect Epson املتوافقة. قم بزيارة موقع الويب للحصول عىل مزيد من املعلومات.

Kutumia kifaa chako cha mkononi, unaweza kuchapisha kutoka katika mahali popote ulimwenguni kwenye kichapishaji patanifu cha Epson Connect. Tembelea tovuti kwa maelezo zaidi.

# **Questions?**

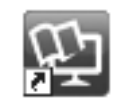

Vadovus PDF formatu galima atidaryti spustelėjus sparčiojo paleidimo piktogramą arba atsisiuntus naujausias versijas iš toliau nurodytos interneto svetainės.

Žr. *Vartotojo vadovas*, kur paaiškinta kaip įdiegti PS / PCL tvarkyklę.

PDF-formaadis juhendeid saate avada otsetee ikooniga või laadige viimased versioonid alla järgmiselt veebisaidilt. Vt *Kasutusjuhendist*, kuidas installida PS/PCL-draiverit.

> ميكنك فتح أدلة االستخدام بتنسيق PDF من رمز االختصار أو تنزيل أحدث إصدارات من موقع الويب التايل. انظر *دليل املستخدم* لتثبيت برنامج التشغيل PCL/PS.

Unaweza kufungua mwongozo wa PDF kutoka kwenye ikoni ya njiamkato, au upakue matoleo mapya kutoka kwenye tovuti inayofuata.

Angalia *Mwongozo wa Mtumiaji* ili usakinishe kiendeshi cha PS/PCL.

می توانید دفرتچه راهنامی PDF را از طریق مناد میانرب باز کنید یا جدیدترین نسخه را از وب سایت زیر دانلود کنید. برای نصب درایور PCL/PS به دفرتچه *راهنامی کاربر* مراجعه کنید.

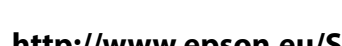

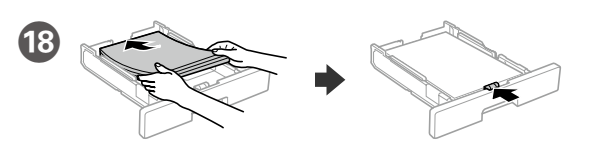

Dėkite A4 formato popieriaus link popieriaus kasetės galo spausdinama puse žemyn, tada priekinę kraštelio kreipiamąją stumkite iki popieriaus. Laadige A4-formaadis paber paberikasseti tagaosa suunas, nii et prinditav

pool oleks all, ja lükake eesmine piirijuhik vastu paberit.

قم بتحميل ورق بحجم A4 نحو الجزء الخلفي لدرج الورق بحيث يكون الوجه القابل للطباعة مواجهًا لأسفل ثم حرك موجه .<br>الحافة الأمامية نحو الورق.

Pakia ukurasa wa ukubwa wa A4 kuelekea nyuma ya mkanda wa karatasi upande wa kuchapishwa ukiangalia chini kisha utelezeshe mwongozo wa pambizo wa mbele kwenye karatasi.

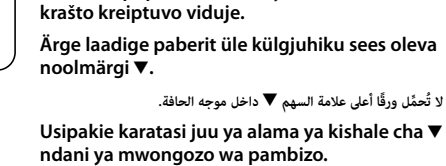

**Nedėkite popieriaus už rodyklės ▼, esančios** 

**کاغذ را باالتر از عالمت** d **در داخل راهنامی لبه قرار ندهید.**

## **iOS/Android**

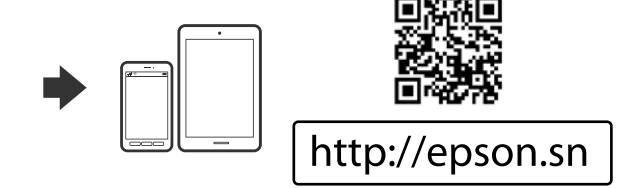